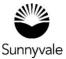

## If you have a permit or project that is not approved or completed by Oct. 31:

- Create a new account online.
- Use the same email address you used the first time you applied.
- You can use the same password from your existing online account.
- When creating your account, a message says your email address is "already in use," select "Forgot my Password" to change your password. After changing your password, you'll see your active permits and projects on your dashboard.
- If you don't get a message that your email is "already in use," finish setting up your new account. Then call us to get your new account linked to your existing permit or project.

Sunnyvale.ca.gov/PermitCenter 408-730-7444